# ВСЕРОССИЙСКАЯ ОЛИМПИАДА ШКОЛЬНИКОВ ПО ТЕХНОЛОГИИ 2019–2020 уч. г. ШКОЛЬНЫЙ ЭТАП Направление «Техника, технологии и техническое творчество» 6 класс

# **ПРАКТИЧЕСКОЕ ЗАДАНИЕ по ручной деревообработке**

## **Сконструируйте и изготовьте деревянный блок.**

Формулировка задания: на основе представленного изображения разработайте свой вариант деревянного элемента для развивающей игры, сделайте чертёж и изготовьте Х-образный элемент.

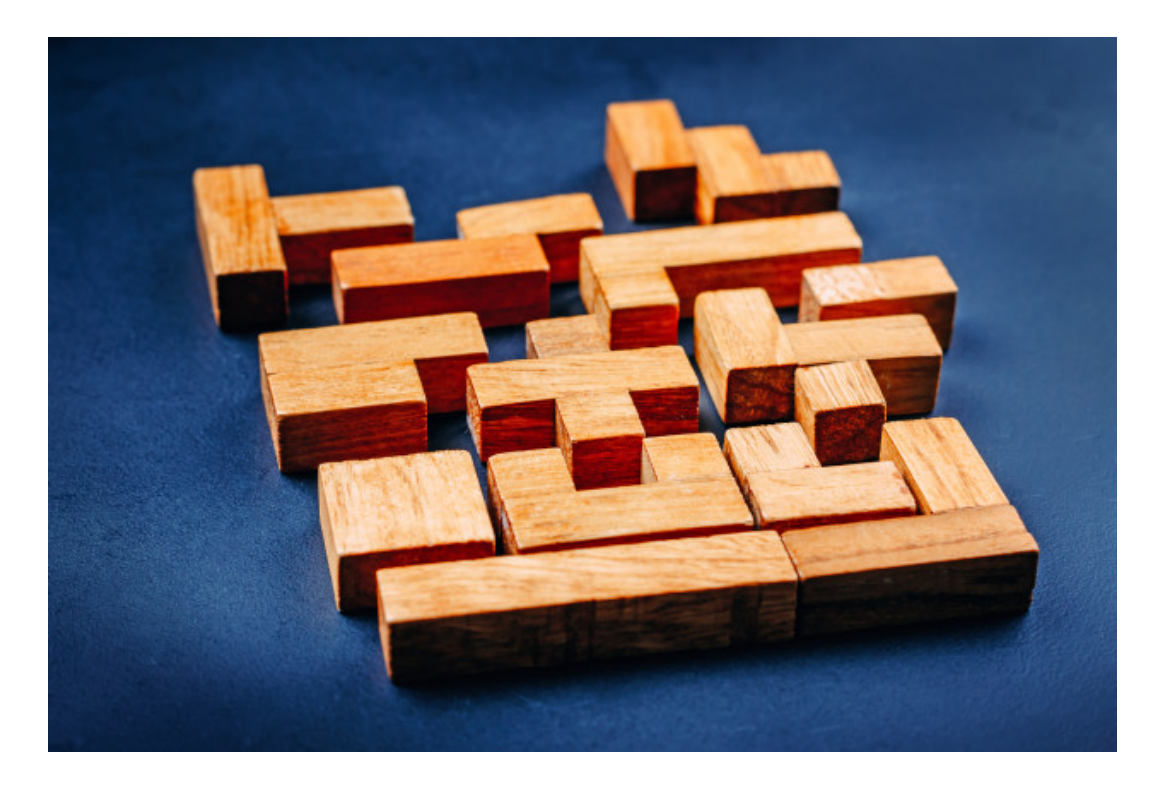

#### **Технические условия**

- **1.** Количество деталей 1 шт. (Х-образный элемент).
- **2.** Материал изготовления деревянного элемента сосновая (или берёзовая) обрезная доска толщиной 20 мм, шириной 150 мм.
- **3.** Размеры элемента определите самостоятельно, соблюдая следующее условие: габаритные размеры изделия: 60 × 60 × 20 мм.
- **4.** Выполните чертёж в масштабе М 1:1 и изготовьте изделие.
- **5.** Произведите зачистку и шлифовку изделия.

# **Номер и Ф.И.О. участника\_\_\_\_\_\_\_\_\_\_\_\_\_\_\_\_\_\_\_\_\_\_\_\_\_\_\_\_\_\_\_\_\_\_\_\_\_\_\_\_\_\_\_\_**

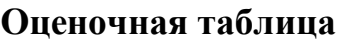

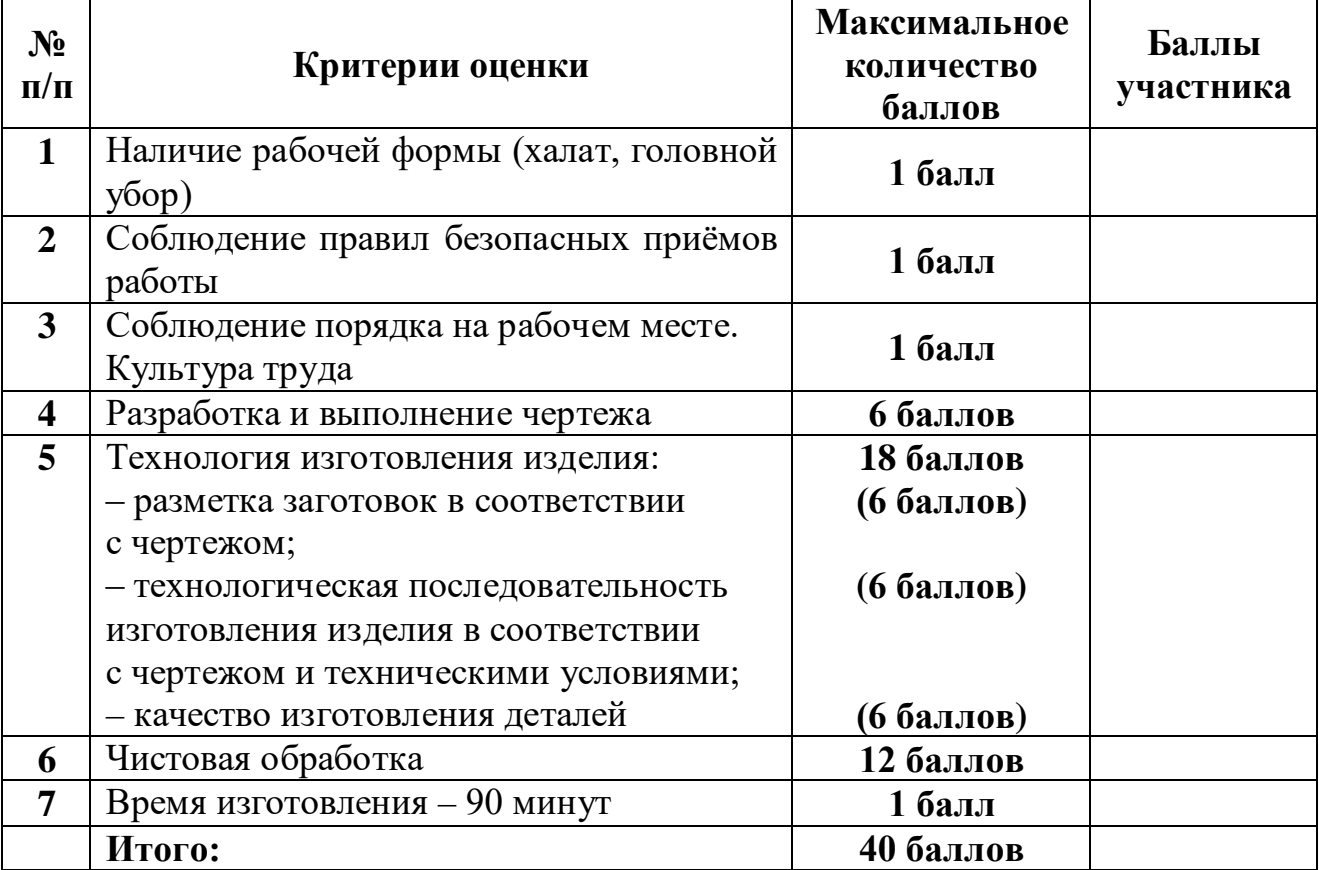

# ВСЕРОССИЙСКАЯ ОЛИМПИАДА ШКОЛЬНИКОВ ПО ТЕХНОЛОГИИ 2019–2020 уч. г. ШКОЛЬНЫЙ ЭТАП Направление «Техника, технологии и техническое творчество» 5–6 классы

#### **Практическое задание по 3D-моделированию**

**Задание**: по предложенному образцу разработайте эскиз изделия, создайте 3Dмодель изделия в системе автоматизированного проектирования (САПР), подготовьте проект для печати прототипа на 3D-принтере, выполните чертёж изделия.

**Образец**: «Брелок с логотипом».

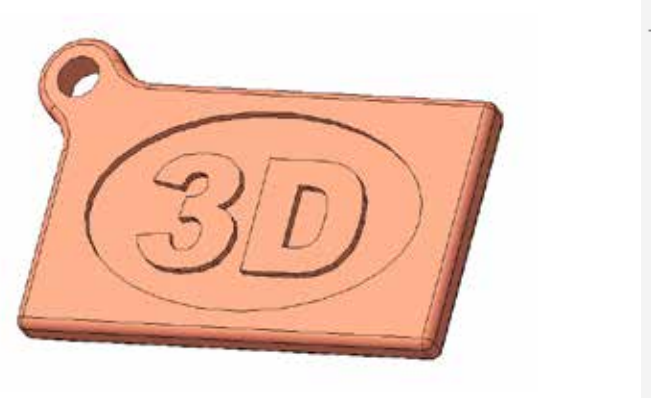

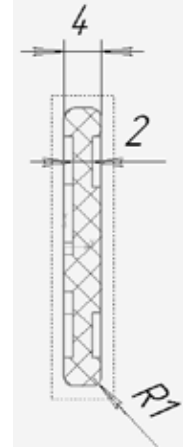

Рис. 1

Образец изделия «Брелок с логотипом» и его профильный разрез.

**Габаритные размеры изделия**: не более 60 × 40 × 4 мм (длина, ширина и толщина соответственно).

## **Прочие размеры и требования**:

- ü основание прямоугольной или иной формы (можно разработать свой вариант), имеет скругление по периметру;
- **ü** к основному контуру основания примыкает петля с отверстием  $\overline{A}4 \pm 1$  мм для крепления, его контуры плавно сопрягаются с основанием;
- ü в центральной части основания сделано углубление с рельефной текстовой надписью (на образце это «3D», можно иной, например, « $N_2$  1»):
- ü углубление с текстом симметрично с обеих сторон, при этом текст верно читается.

**Дизайн**:

ü используйте произвольный цвет для модели, отличный от базового серого;

Всероссийская олимпиала школьников по технологии. Направление «Техника, технологии и техническое творчество» 2019-2020 уч. г. Школьный этап. 5-6 классы

Ш рекомендуется что-то модифицировать в изделии по сравнению с образцом; продумайте эстетику формы изделия, надпись; постарайтесь сделать его контрастным, не перегруженным элементами, сбалансирован-НЫМ КОМПОЗИПИОННО.

#### Рекомендации:

Я При разработке модели следует учесть погрешность печати (при конструировании отверстий, пазов и выступов). Если в задании требуется произвести 3D-печать изделия с сочетающимися деталями, то для уточнения зазоров и усадки рекомендуется напечатать пробник (например, пластину с отверстием и выступом нужных размеров).

**Ø** При подготовке 3D-модели к печати пластиковым прутком следует размещать деталь в программе-слайсере на наибольшем из плоских её оснований, поскольку 3D-принтер наращивает модель снизу вверх.

Оптимальное время разработки модели - половина всего отведённого на практику времени, не забудьте про итоговые чертежи изделия! Не спешите, но помните, что верный расчёт времени поощряется.

#### Порядок выполнения работы:

1) На листе чертёжной или писчей бумаги разработайте эскиз (или рисунок) прототипа ДЛЯ последующего технический моделирования с указанием габаритных размеров, подпишите лист своим персональным номером участника олимпиады.

2) Создайте личную папку в указанном организаторами месте (на рабочем столе компьютера или сетевом диске) с названием по шаблону:

#### Zadanie номер участника rosolimp

пример:

## Zadanie 1234567 rosolimp

электронную 3D-модель изделия с использованием 3) Выполните программы CAIIP, например, Компас 3D, Autodesk Inventor, Autodesk Fusion 360, Tinkercad, SketchUp, Blender и т.п. (если изделие в задании многодетальное, следует создать отдельные модели каждой детали и сборку в отдельных файлах).

4) Сохраните в личную папку файл проекта в формате среды разработки (например, в Компас 3D это формат m3d) и в формате **STEP** с названием по тому же шаблону:

#### zadanie\_номер участника\_rosolimp.тип

пример:

# zadanie 1234567 rosolimp.m3d

# zadanie 1234567 rosolimp.step

Если изделие многодетальное (если требуется по заданию), в названия файлов следует добавлять номер детали, например:

> zadanie 1234567 rosolimp det2.m3d zadanie 1234567 rosolimp det2.step

Всероссийская олимпиала школьников по технологии. Направление «Техника, технологии и техническое творчество» 2019-2020 уч. г. Школьный этап. 5-6 классы

В название файла сборки (если требуется по заданию) следует внести соответствующее указание, например:

#### zadanie\_1234567\_rosolimp\_sbor.a3d

5) Экспортируйте электронные 3D-модели изделия в формат .stl также личную папку, следуя **TOMV** шаблону имени (пример:  $\overline{B}$ же zadanie 1234567 rosolimp.stl).

6) Подготовьте модель для печати прототипа на 3D-принтере в программеслайсере (CURA, Polygon или иной), выставив необходимые настройки печати в соответствии с параметрами печати по умолчанию<sup>1</sup> или особо указанными организаторами; необходимость поддержек и контуров прилипания определите самостоятельно.

7) Выполните скриншот проекта в слайсере, демонстрирующий верные личную настройки печати, сохраните его также  $\overline{B}$ папку (пример: zadanie\_1234567\_rosolimp.jpg).

8) Сохраните файл проекта для печати в формате программы-слайсера, следуя всё тому же шаблону имени (пример: **zadanie 1234567 rosolimp.gcode**).

9) В программе САПР или вручную на листе чертёжной или писчей бумаги оформите чертёж изделия, соблюдая требования ГОСТ ЕСКД, в необходимом количестве взаимосвязанных проекций, с проставлением размеров, оформлением рамки и основной надписи и т. д. (если выполняете чертёж на компьютере, сохраните его в личную папку в формате программы и в формате PDF с соответствующим именем).

10) Продемонстрируйте и сдайте организаторам все созданные материалы:

и эскиз прототипа (выполненный от руки на бумаге);

- *<u>U личную папку</u>* с файлами 3D-модели в форматах step, stl, модель в формате среды разработки, проект изделия в формате слайсера;
- и итоговые чертежи изделия (распечатку электронных чертежей формата PDF осуществляют организаторы).

По окончании выполнения заданий не забудьте навести порядок на рабочем месте.

Успешной работы!

<sup>1</sup> параметры печати по умолчанию обычно выставлены в программе-слайсере: модель 3D-принтера, диаметр сопла, температура печати, толщина слоя печати, заполнение и т.д.

Всероссийская олимпиада школьников по технологии. Направление «Техника, технологии и техническое творчество» 2019–2020 уч. г. Школьный этап. 5–6 классы

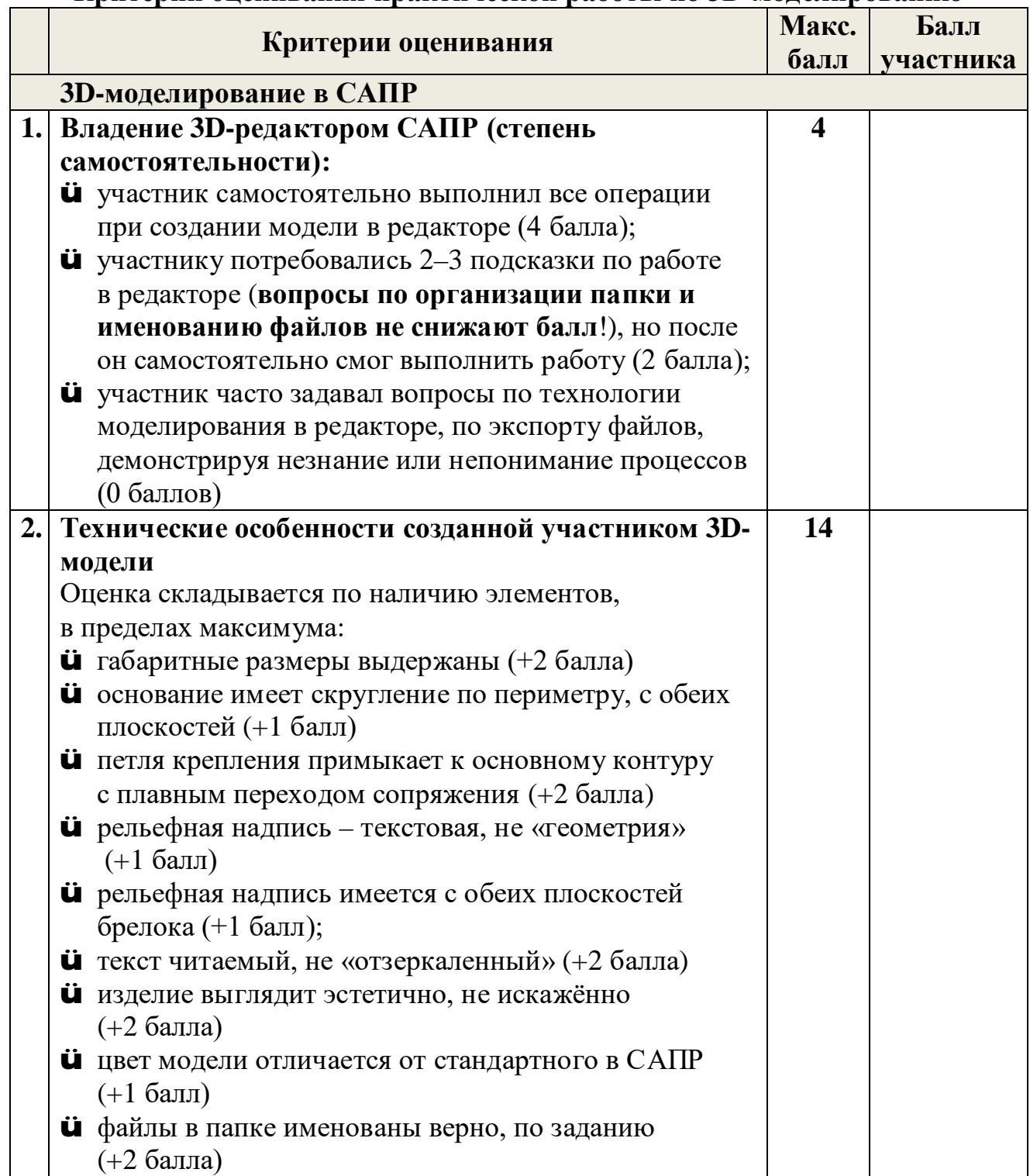

# **Критерии оценивания практической работы по 3D-моделированию**

Всероссийская олимпиада школьников по технологии. Направление «Техника, технологии и техническое творчество» 2019-2020 уч. г. Школьный этап. 5-6 классы

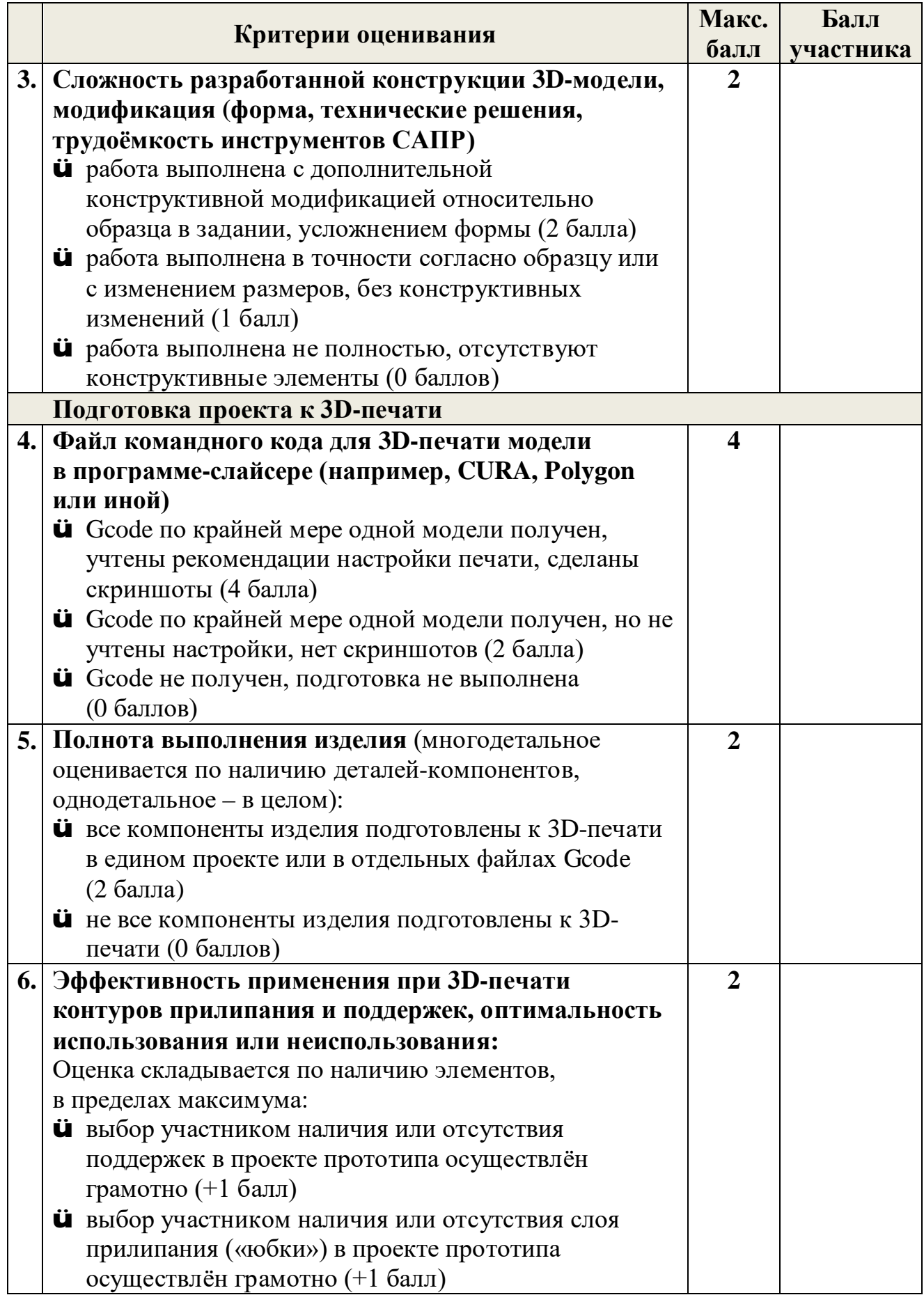

Всероссийская олимпиада школьников по технологии. Направление «Техника, технологии и техническое творчество» 2019–2020 уч. г. Школьный этап. 5–6 классы

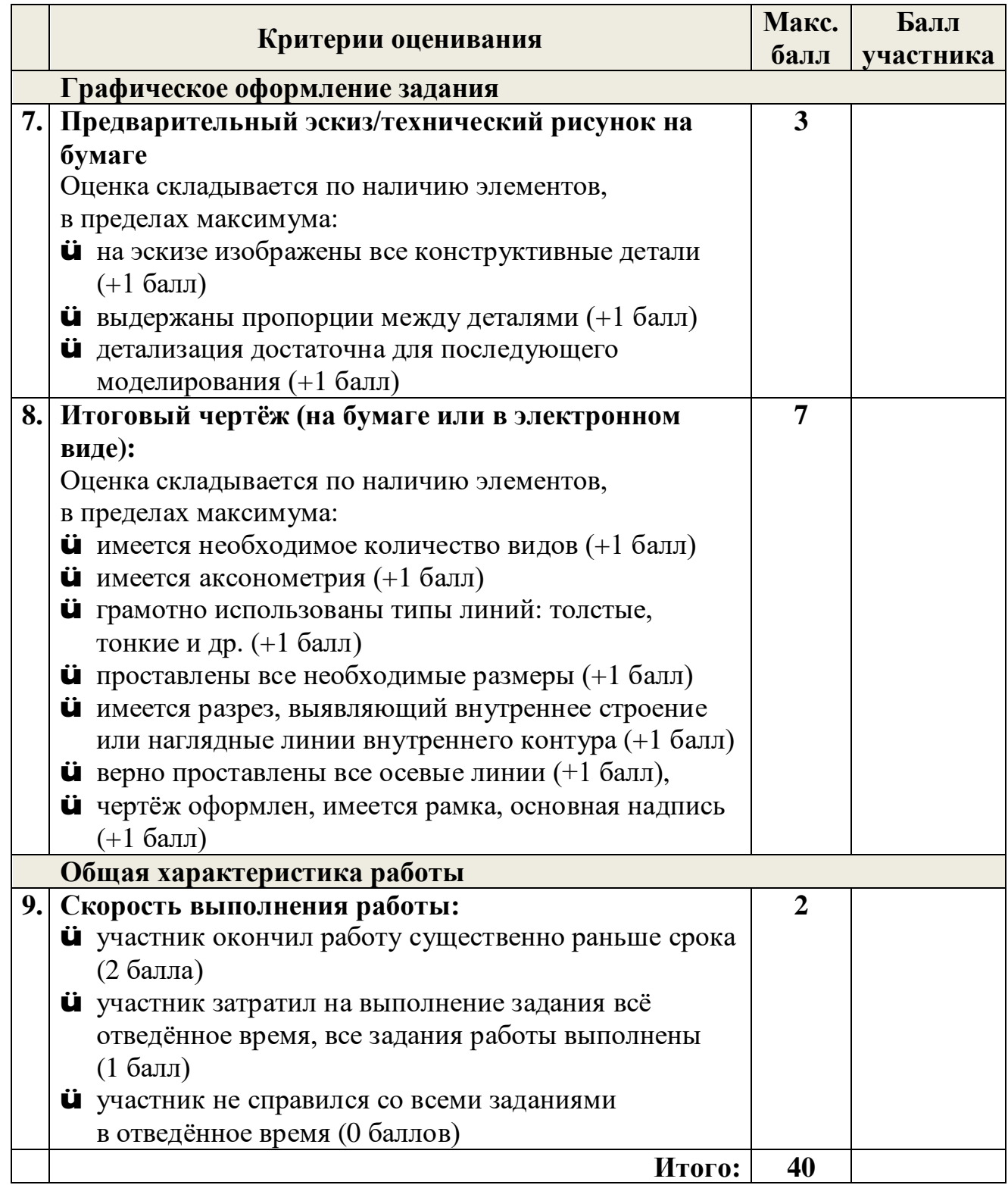